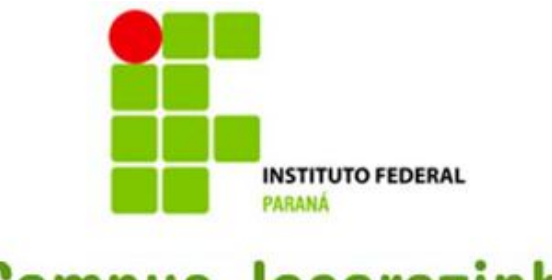

**Campus Jacarezinho** 

## **MANUAL DE RECEBIMENTO DE BENS ENVIADOS**

**SEÇÃO CONTÁBIL E PATRIMONIAL CAMPUS JACAREZINHO**

Este manual tem como finalidade instruir os servidores do Campus Jacarezinho, que ocupam cargos de Direção, Coordenação e Chefia de Seções no procedimento de recebimento de bens no Sistema SIPAC.

O recebimento dos bens deve ser realizado após as movimentações realizadas no sistema pelo Setor de Patrimônio, para que possam ser gerados os Termos de Responsabilidade.

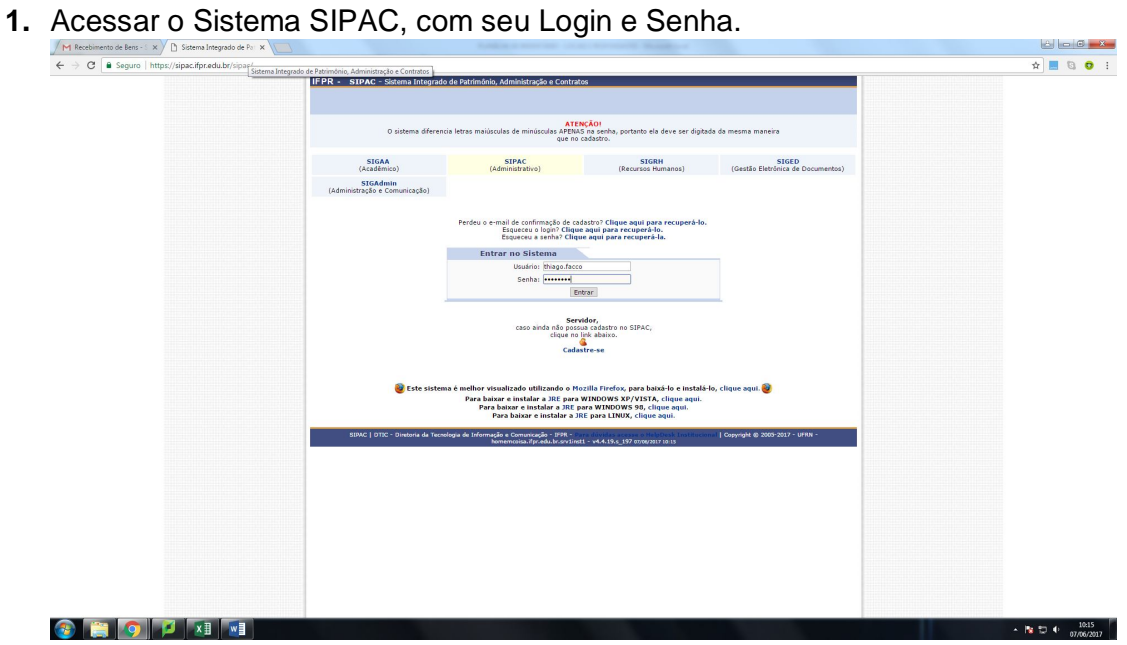

**2.** Clicar em "Entrar no Sistema"

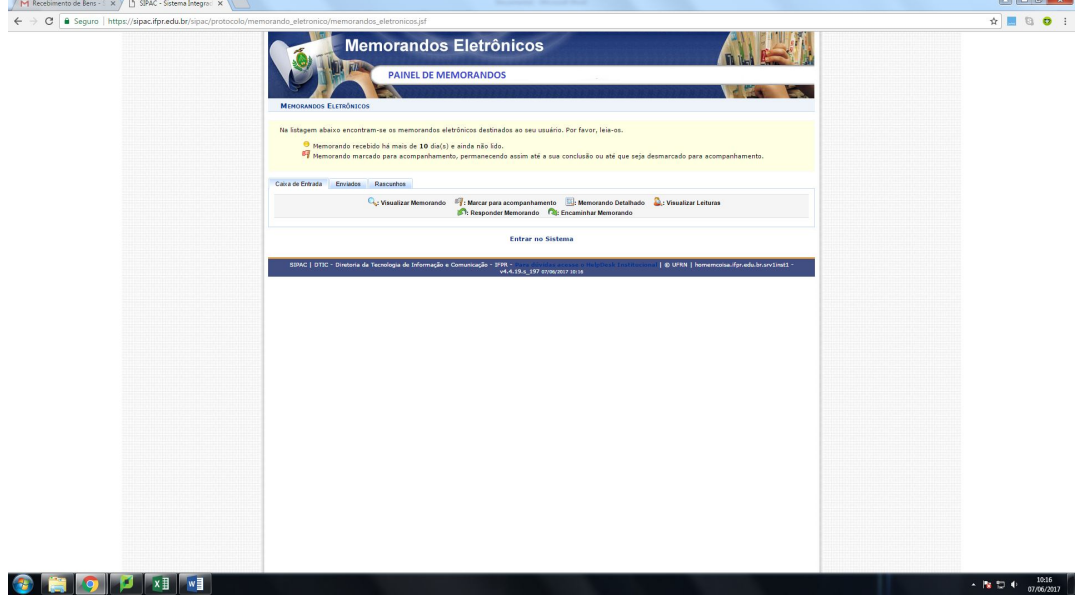

**3.** Nas Guias, ir até o Menu "Patrimônio → Movimentação de Bens → Receber Bens Enviados por Outras Unidades"

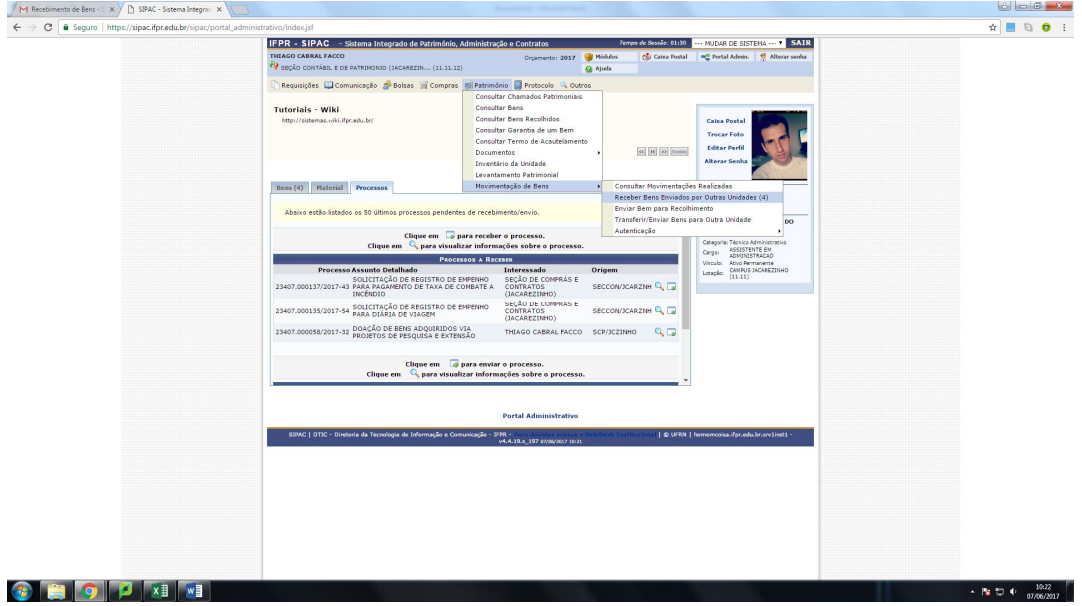

**4.** Selecionar os Bens que foram movimentados para a Localidade com "✓" e depois clicar em "Selecionar Bens"

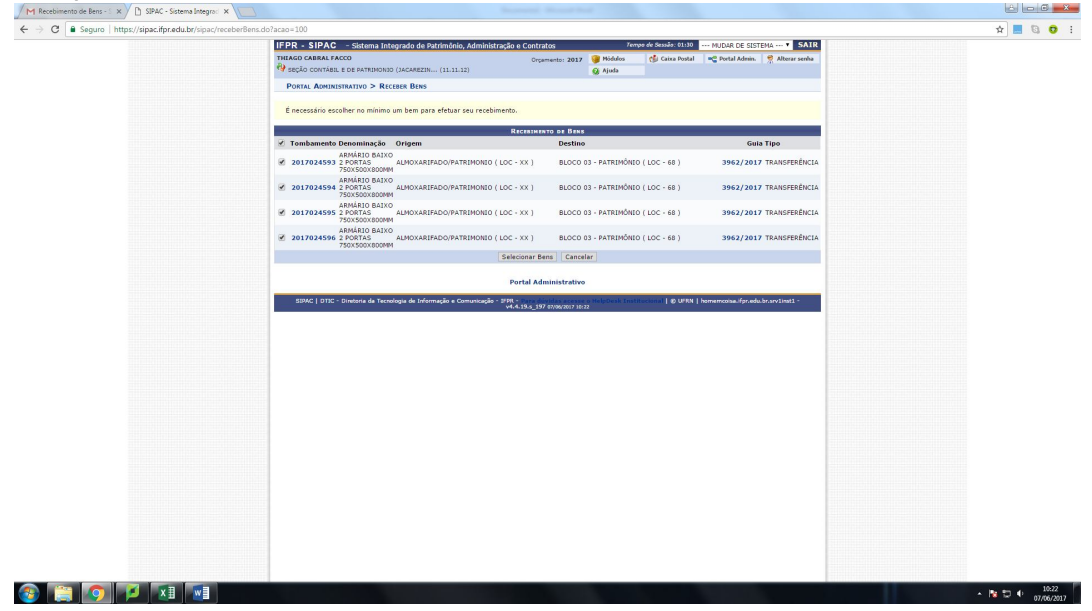

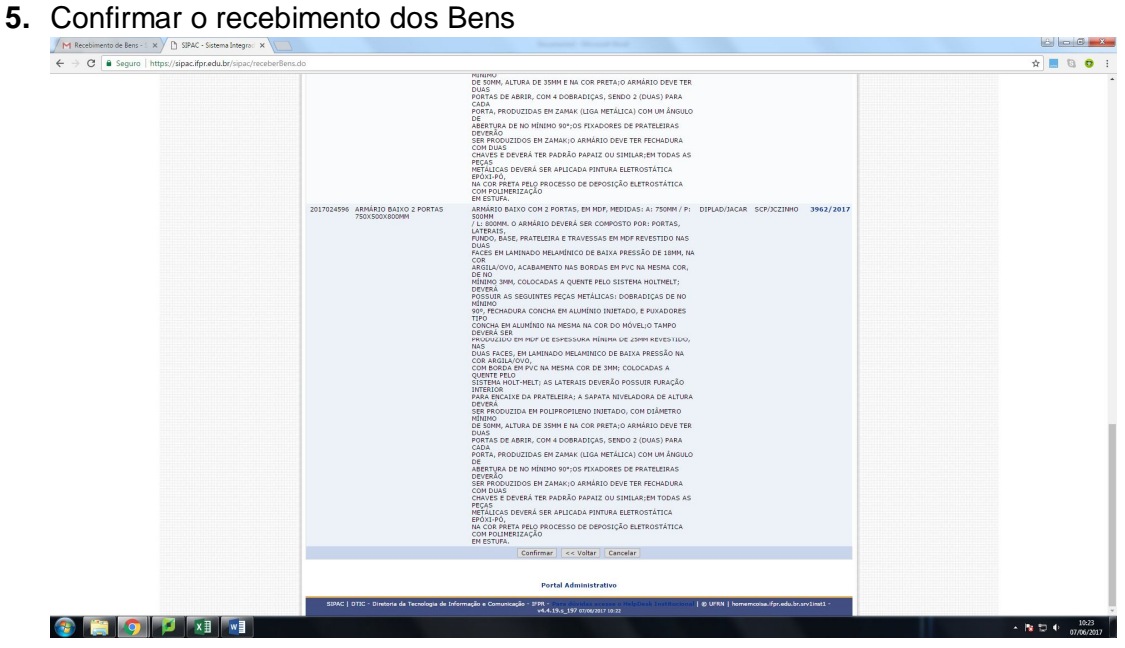

**6.** Se tudo estiver correto o sistema emitirá a seguinte tela com o aviso "Operação Realizada com Sucesso"

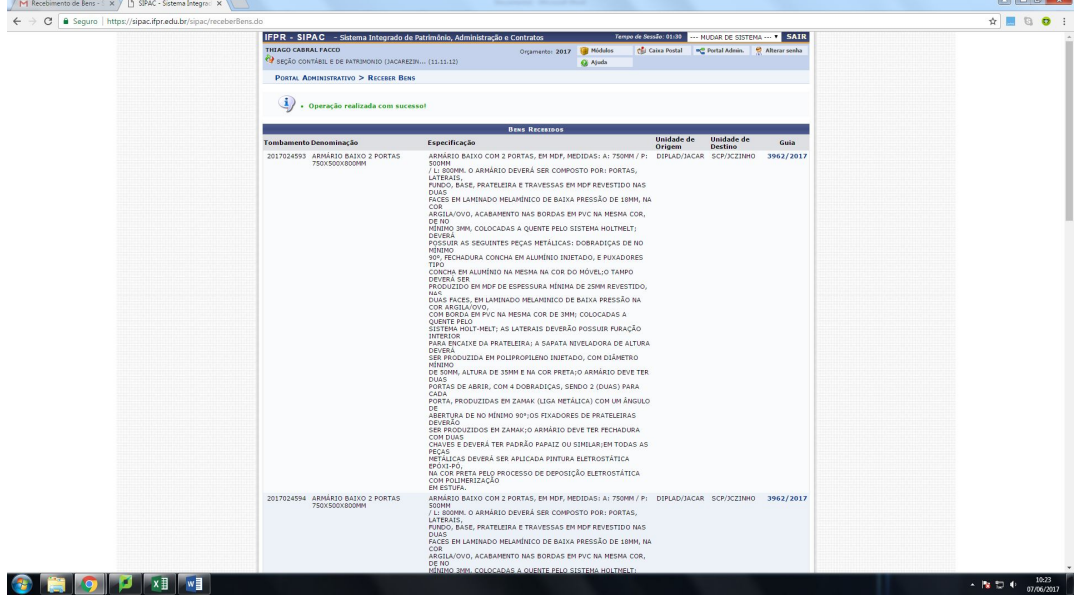